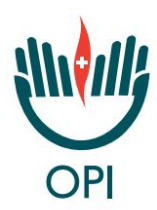

## **ISTRUZIONI PER EFFETTUARE IL PRIMO ACCESSO ALLA CASELLA PEC OPI VENEZIA**

- 1. Collegarsi al link **https://gestionemail.pec.it/reset\_password/index**
- 2. Inserire:

- Nome Casella PEC: **nome.cognome@peciscritti.opivenezia.it** (nel caso di doppio nome e/o cognome inserirli entrambi) - Codice fiscale del titolare

3. Leggere attentamente e seguire le istruzioni fornite da Aruba per il reset della password che riceverete alla mail fornita per l'attivazione.

**Vi invitiamo ora a controllare con regolarità il contenuto della casella PEC e consigliamo di attivare il servizio di notifica e-mail o sms (fornito gratuitamente da Aruba) in caso di ricezione di messaggi.**

## **App GRATIS**

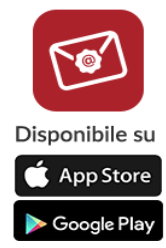

Se interessato può scaricare dall' App Store (IOs) o dal Play Store (Android): Aruba PEC Mobile, l'applicazione gratuita di Aruba che consente una gestione comoda e semplice delle caselle PEC anche da smartphone e tablet.

## **Si ricorda che:**

- **La posta elettronica certificata consente di inviare e ricevere e-mail con valore legale equiparato ad una raccomandata con ricevuta di ritorno.** La PEC funziona come sistema chiuso, ovvero occorre che l'indirizzo del mittente e quello del destinatario siano indirizzi PEC affinché le comunicazioni abbiano valore legale.

- **Leggere regolarmente la posta**: essendo l'indirizzo pubblico (INI-PEC) **è possibile che una pubblica amministrazione vi invii, via PEC, una cedola di riscossion**e. Se la casella non viene aperta con una certa regolarità, l'invio risulterà notificato anche se il titolare non avrà letto la comunicazione.

## - **Tutte le comunicazioni dell'Ordine avverranno a mezzo PEC.**

A norma del D.L. 179/2012 e s.m.i. l'Ordine è tenuto a comunicare l'indirizzo PEC attivato dall'iscritto all' Indice Nazionale degli Indirizzi di Posta Elettronica Certificata (INI-PEC) tenuto presso il Ministero dello Sviluppo Economico. L' INI-PEC è consultabile da cittadini, imprese, professionisti, pubbliche amministrazioni, ecc. senza necessità di autenticazione.

**In caso di problemi durante la procedura si prega di contattare la Segreteria in orario d'ufficio.**